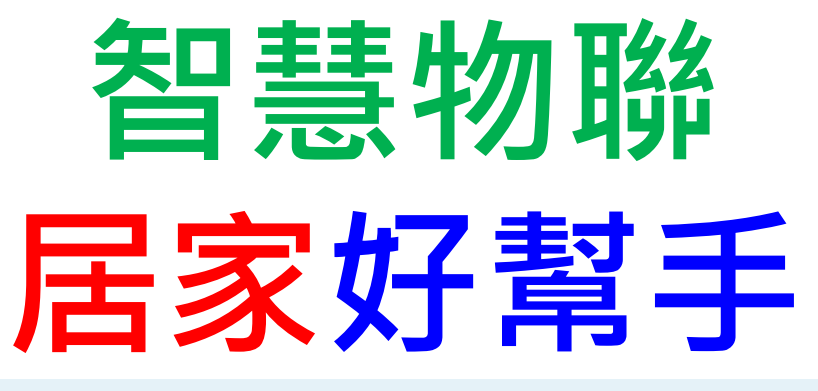

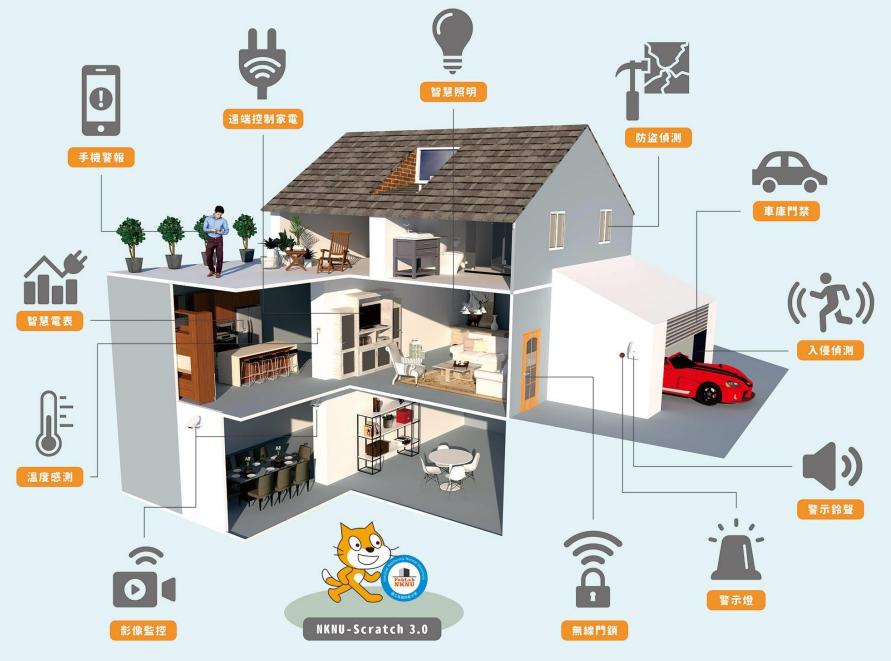

**課程節數:6**

### **國立臺南大學附設實驗國民小學**

**課程編碼:BYP**

**適用年級:五、六年級**

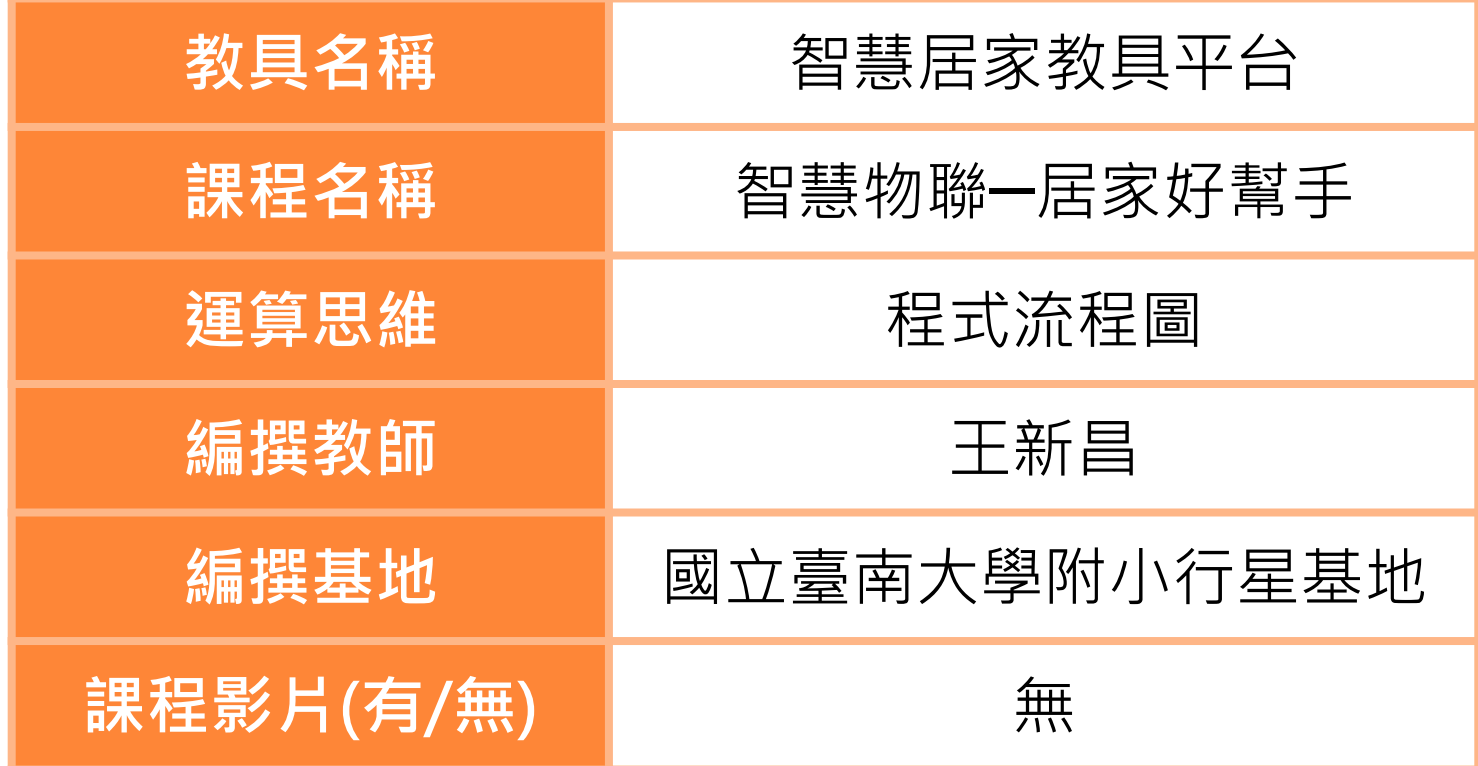

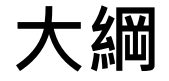

### 1.主題概述

### 2.情境主題及目的

### 3.情境分析及情境流程圖

### 4.情境流程圖 vs 程式流程圖(學生填空用)

### 5.情境流程圖 vs 程式流程圖(教師用)

### 6.程式流程圖 vs 積木程式堆疊

# **智慧居家概述**

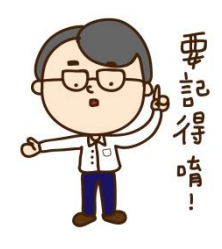

智慧居家(Smart Home) 是應用物聯網發展出的智慧家庭系統。 藉由行動載具、控制主機,以及遠端無線網路技術,進行自動偵 測、遠端遙控、人性化感知等全自動居家控制,使家庭生活更舒 適、安全、便利及節能。

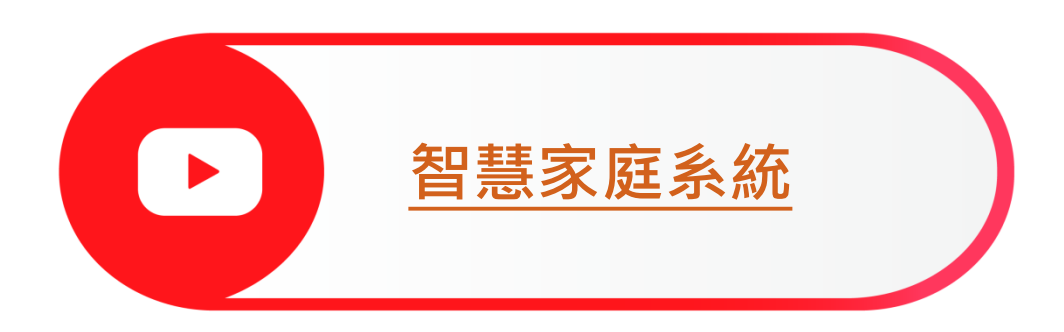

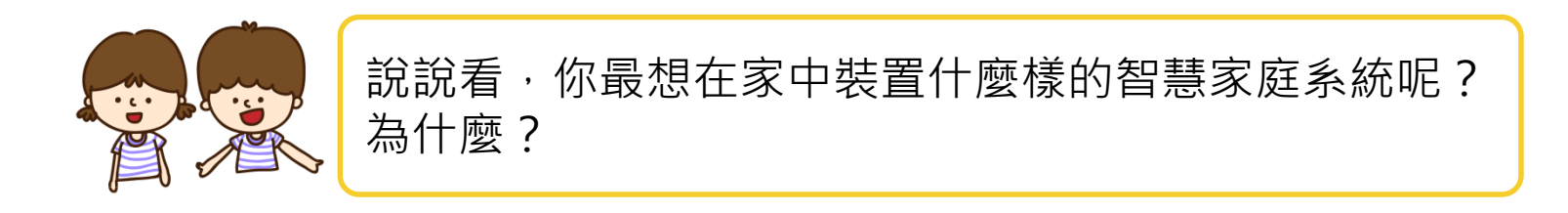

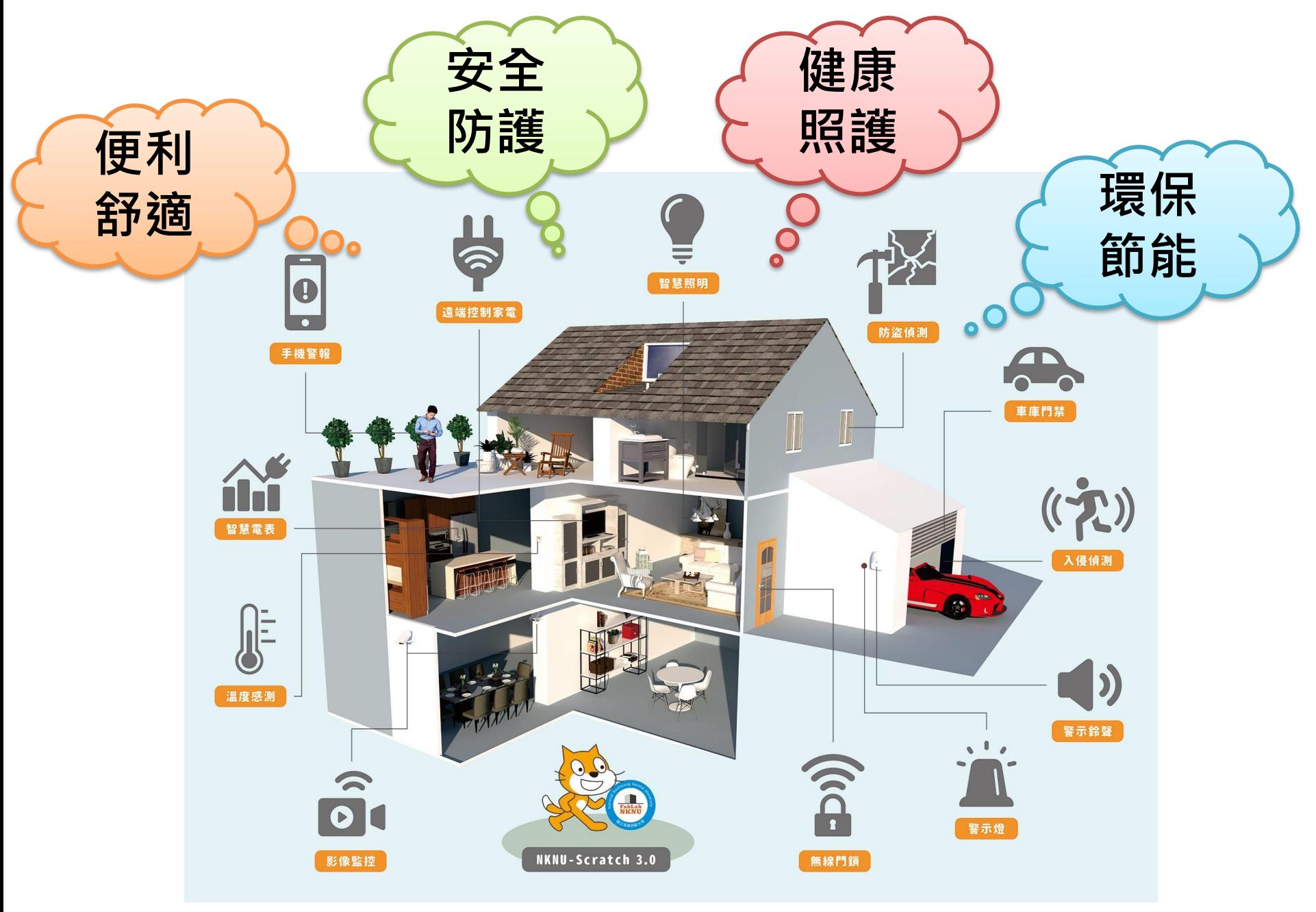

# **情境主題及目的**

### **(1) 情境主題**:智慧空調系統

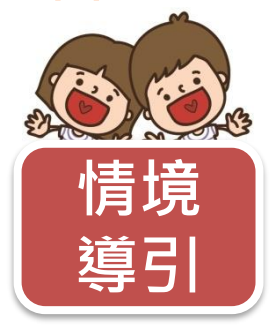

爺爺的老屋正在裝修。幸福小隊即將出動,準備幫爺爺的客廳 安裝可以監控環境溫度和自動啟動風扇的空調系統。為了打造 舒適便利的居家環境,身為幸福小隊的你,該怎麼完成任務呢? **情境**

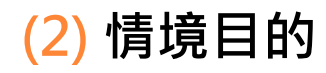

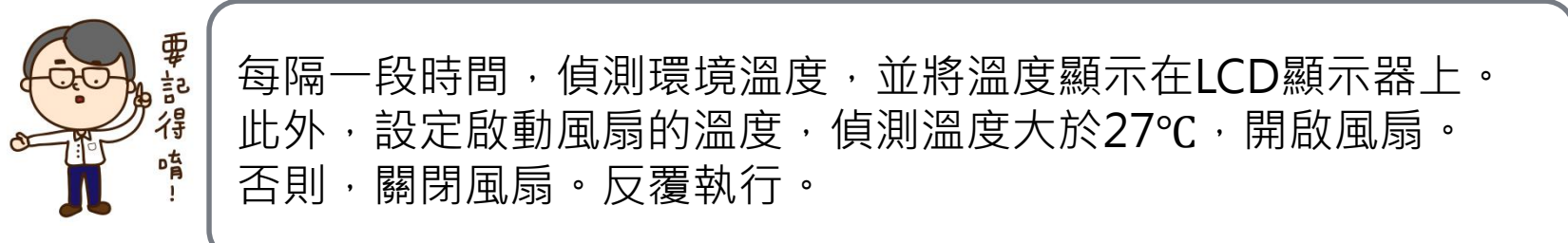

# **情境分析及情境流程圖**

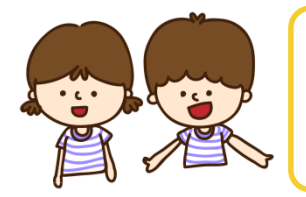

想想看,該如何編寫程式串連這些元件,使得智慧空調 系統可以自動運作呢?

### **(3) 情境分析**

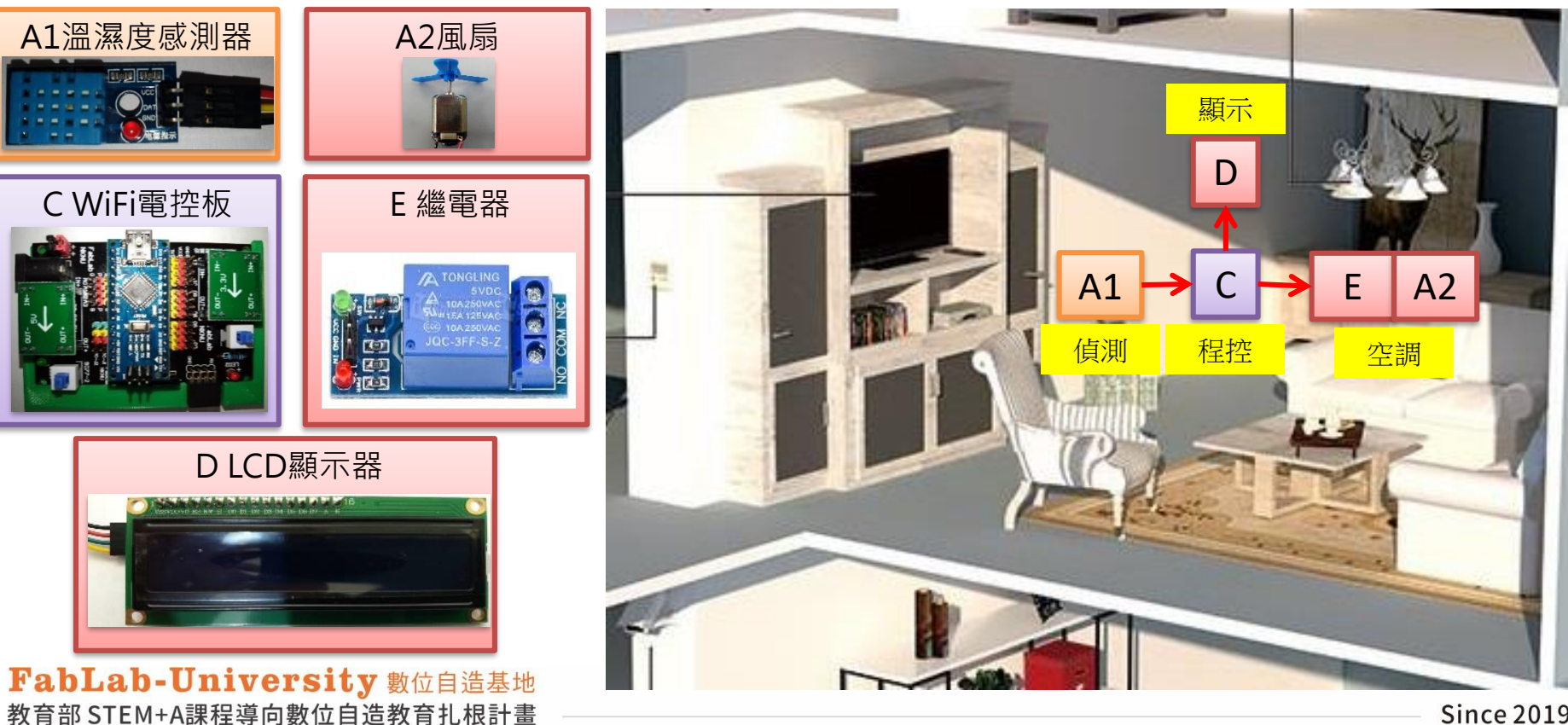

# **情境流程圖 VS 程式流程圖(學生填空用)**

**(4) 情境流程圖 (5) 程式流程圖**

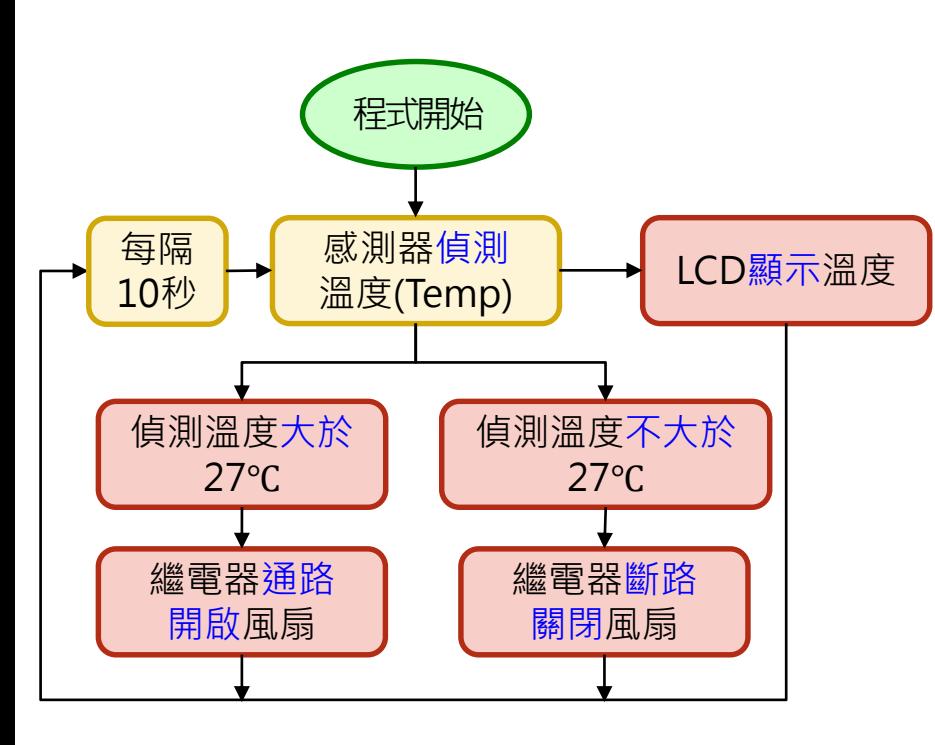

#### **註:**

**1.設定溫度可依實際教學場域自行訂定。 2.偵測間隔時間可依教學需求自行訂定。**

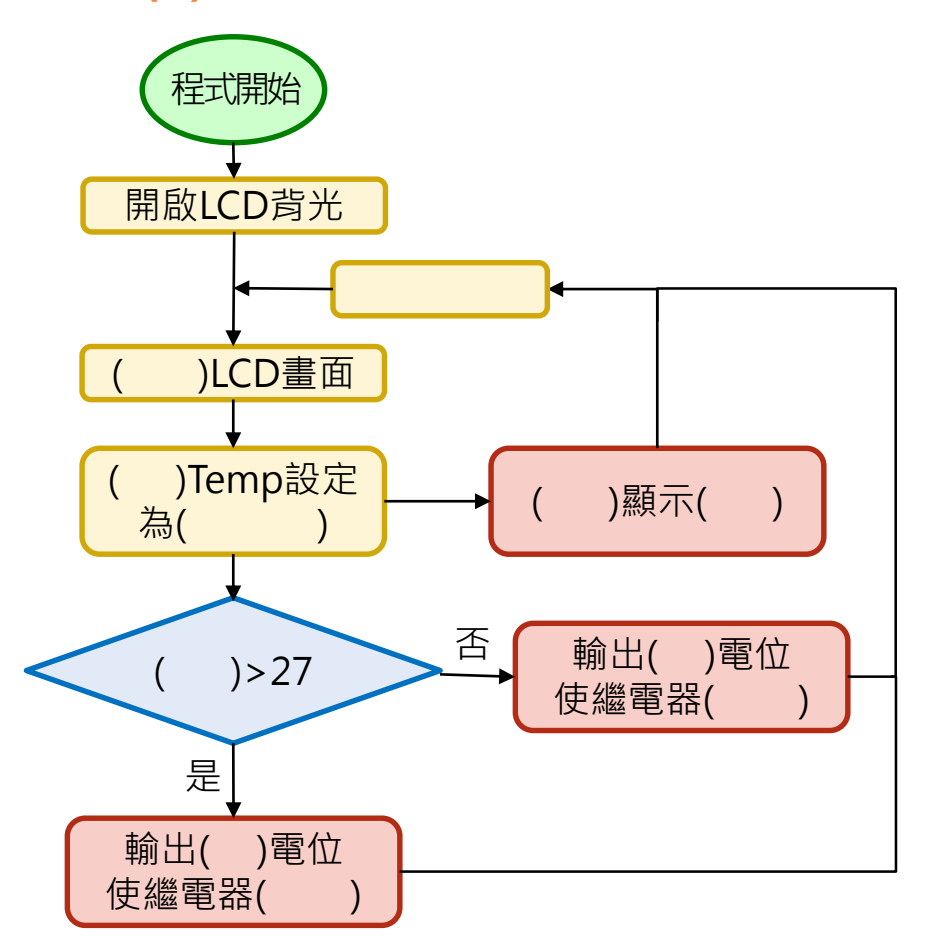

# **情境流程圖 VS 程式流程圖(教師用)**

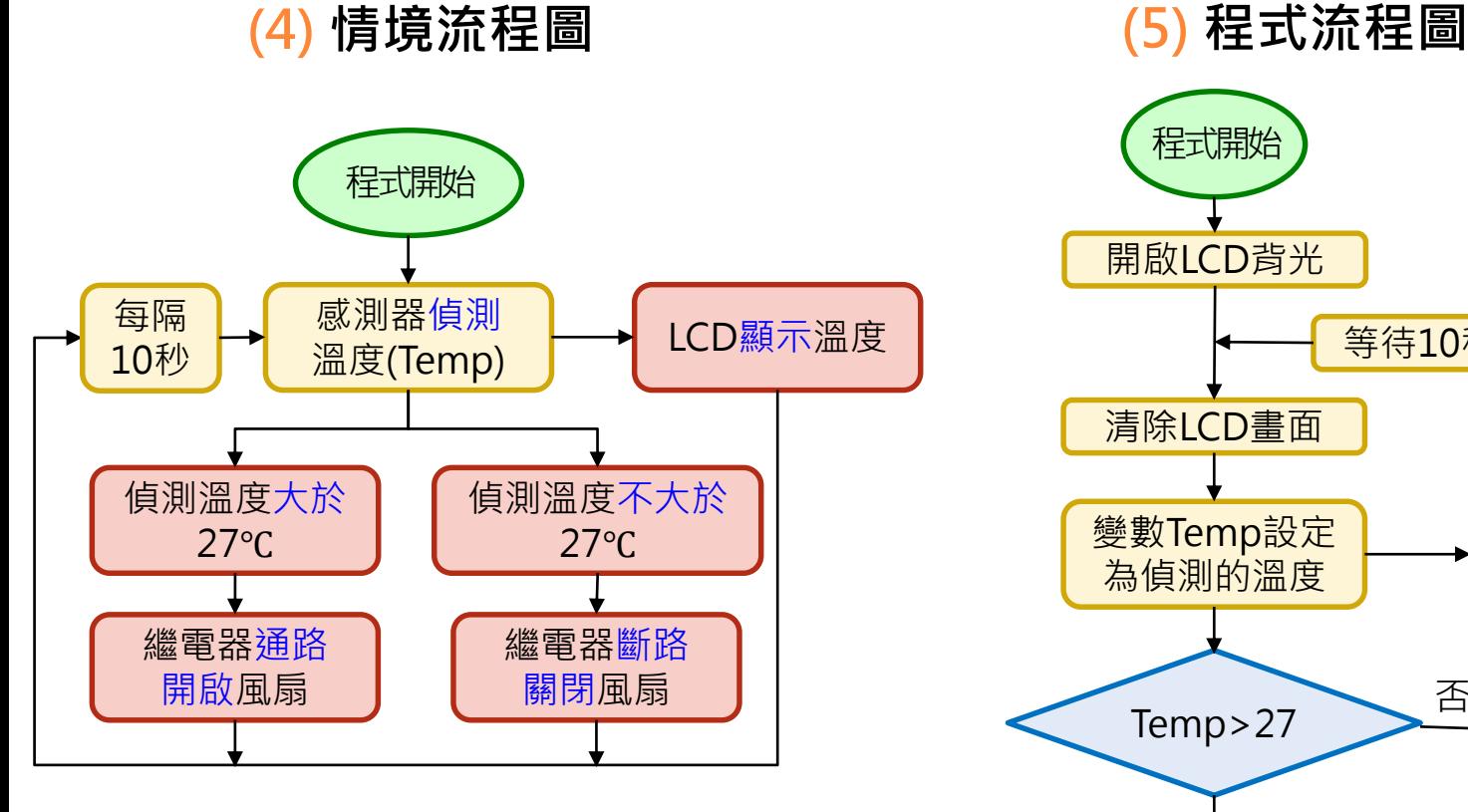

#### **註:**

**1.設定溫度可依實際教學場域自行訂定。 2.偵測間隔時間可依教學需求自行訂定。**

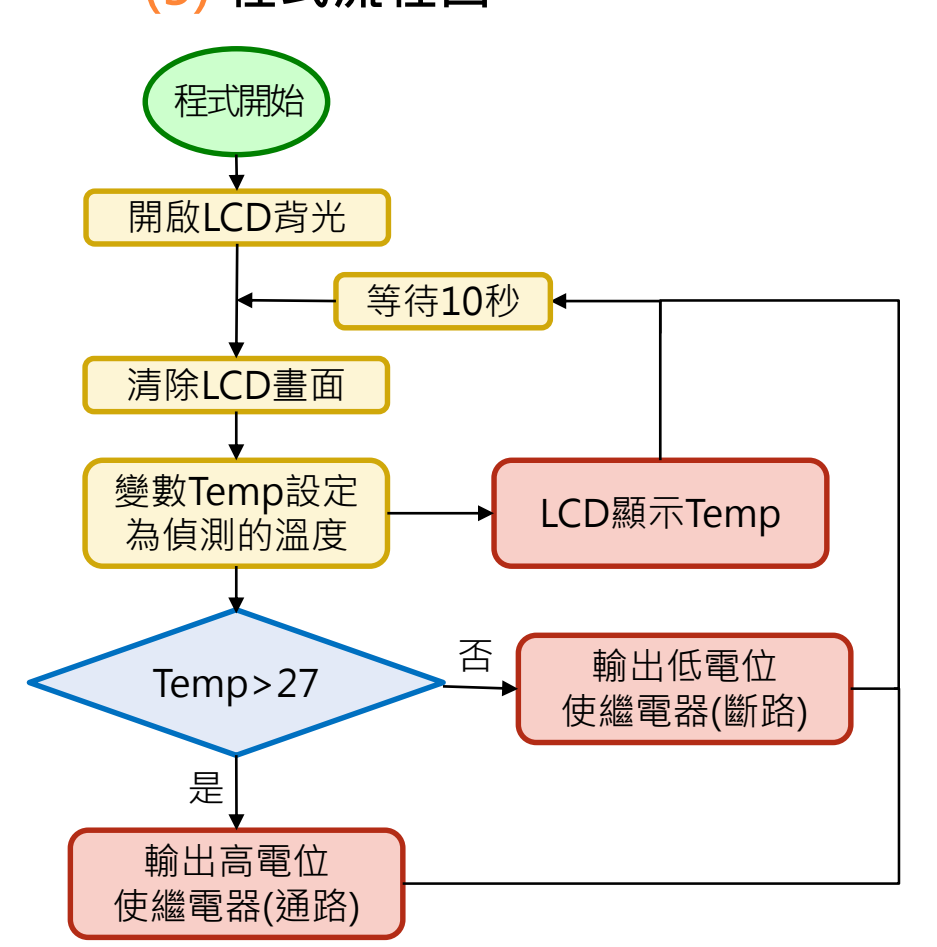

## **程式流程圖 VS 積木程式堆疊**

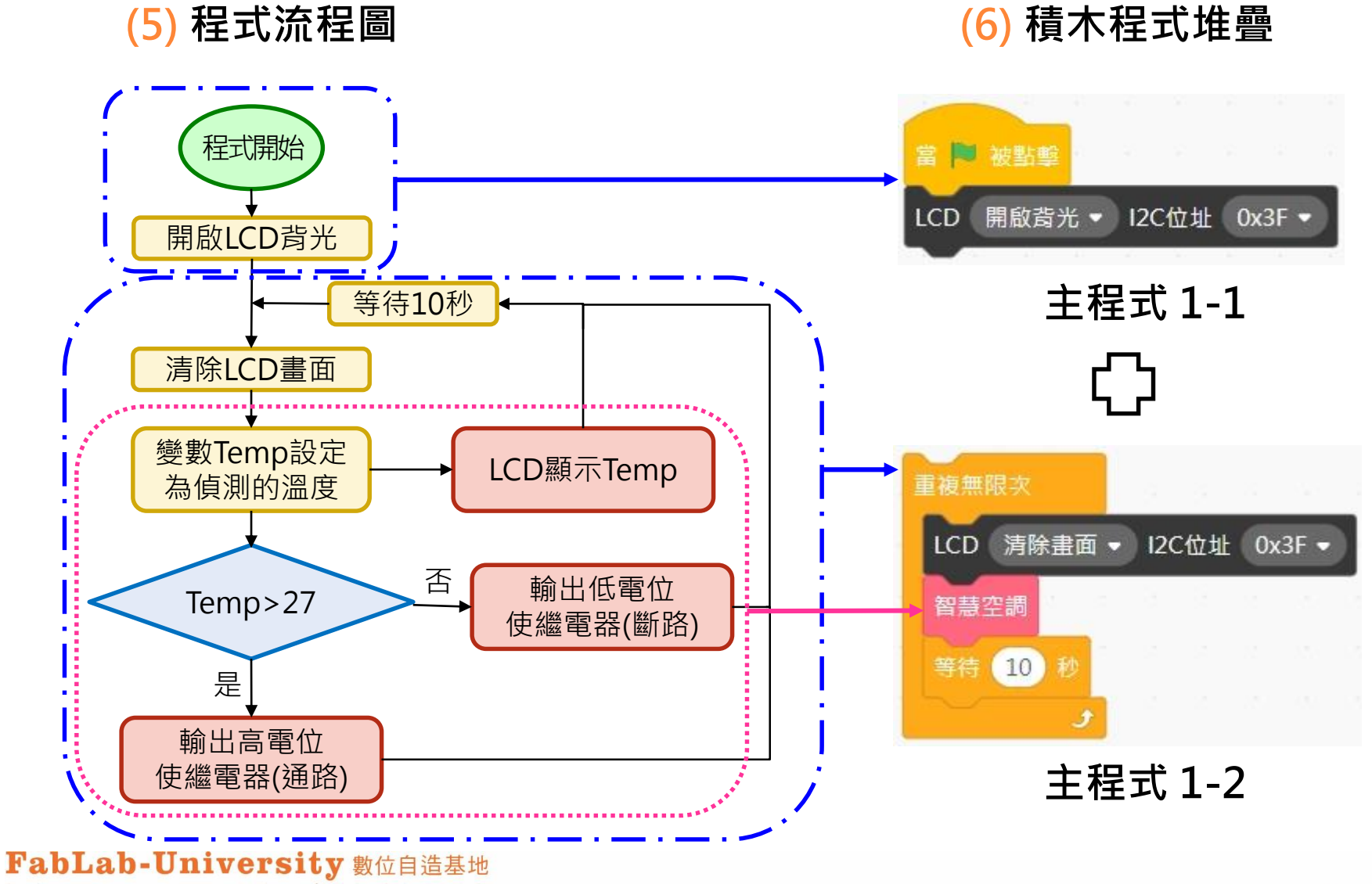

教育部 STEM+A課程導向數位自造教育扎根計畫

## **程式流程圖 VS 積木程式堆疊**

**(5) 程式流程圖 (6) 積木程式堆疊**

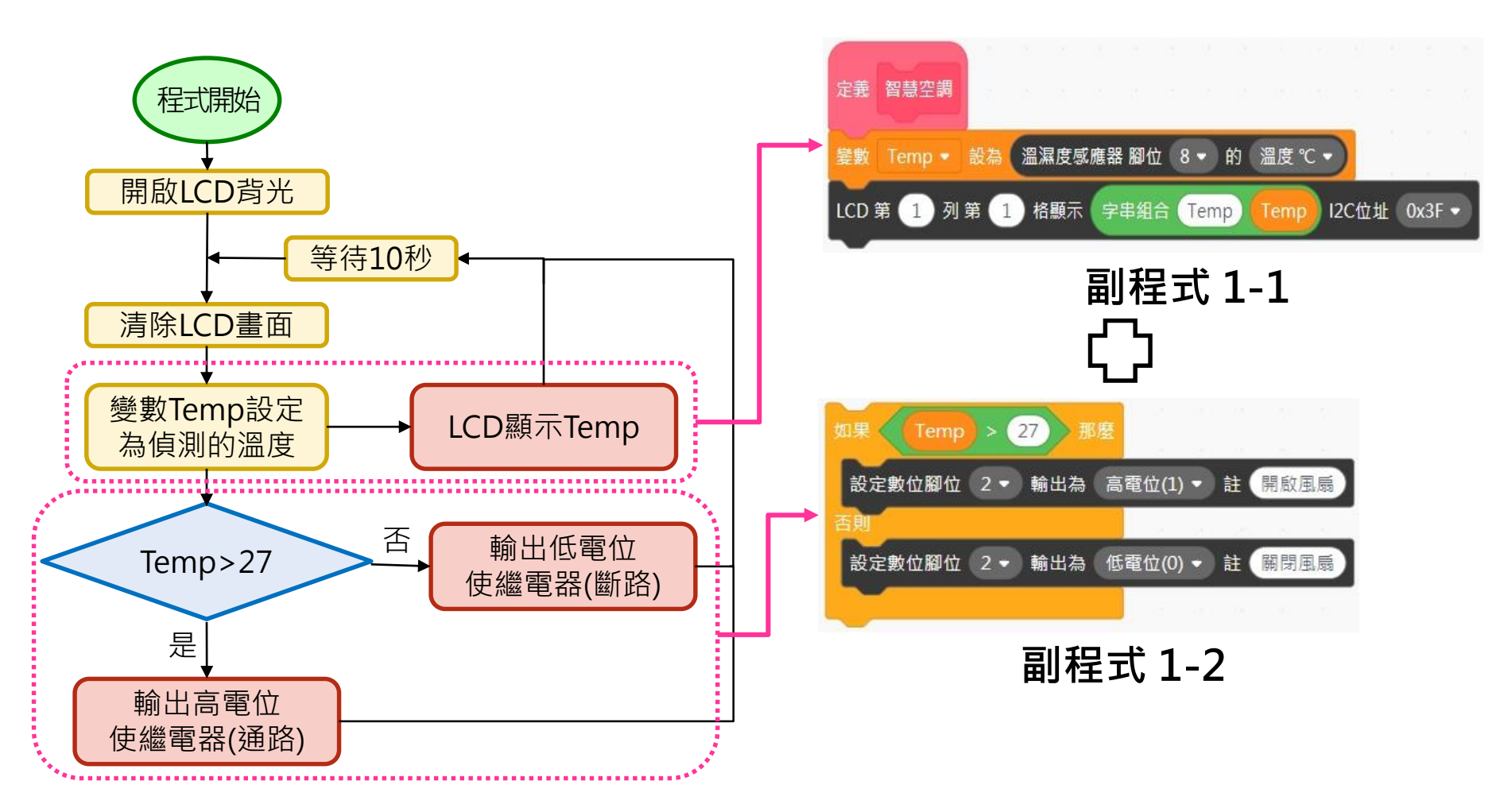

# **智慧空調副程式1-1**

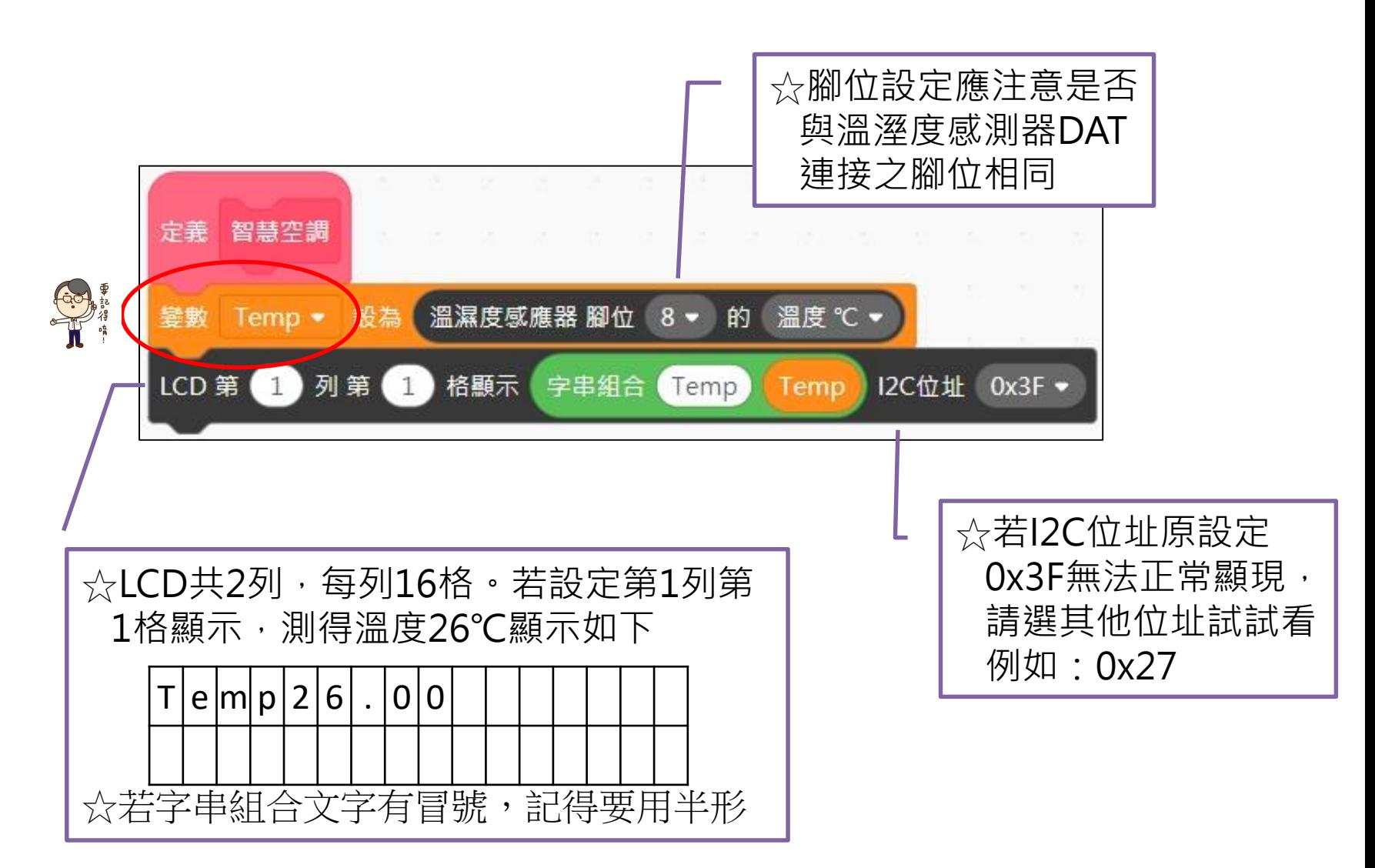

FabLab-University 數位自造基地 教育部 STEM+A課程導向數位自造教育扎根計畫

教師補充

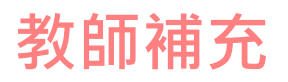

# **智慧空調副程式1-2**

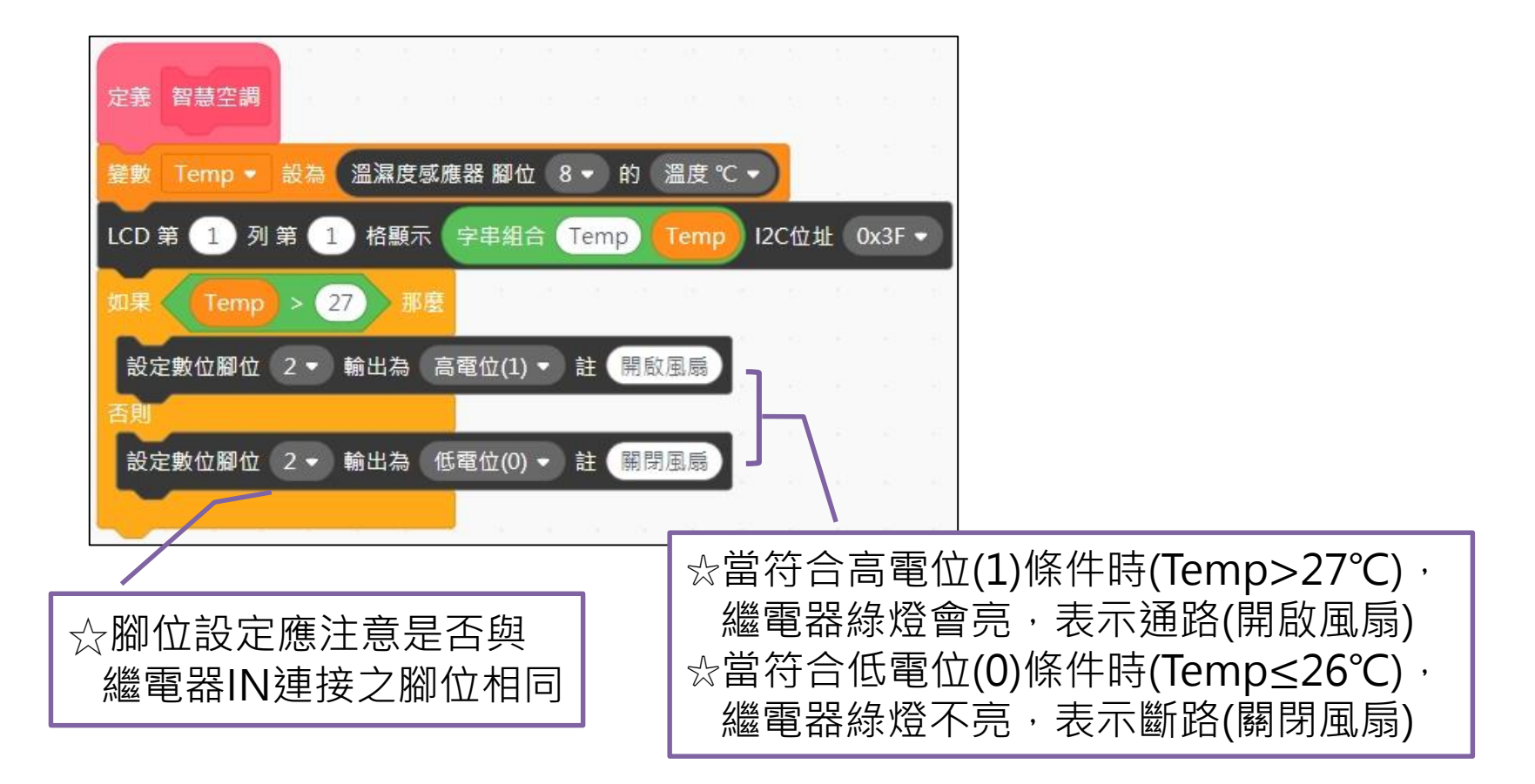

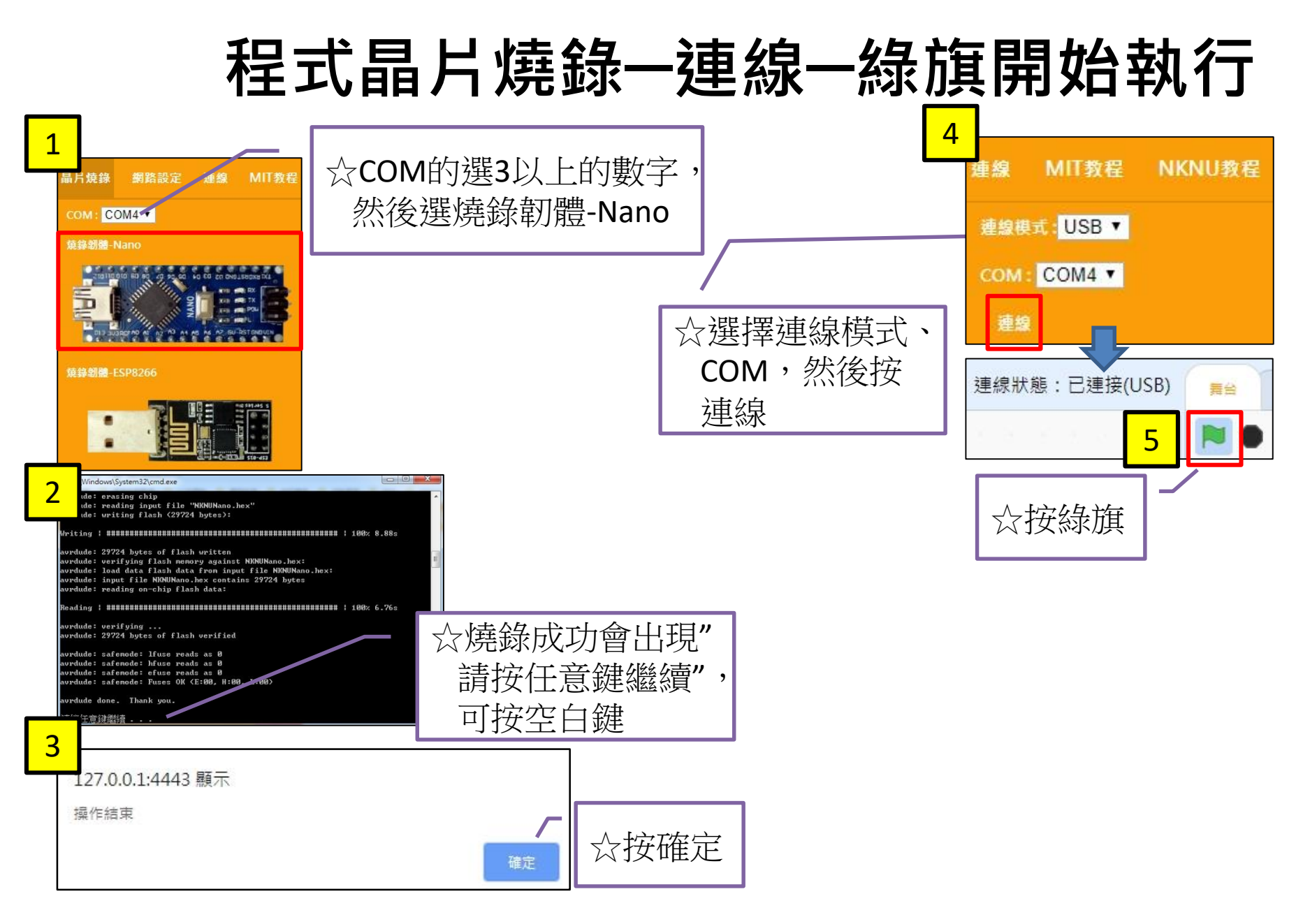

# **情境主題及目的**

### **(1) 情境主題**:智慧照明系統

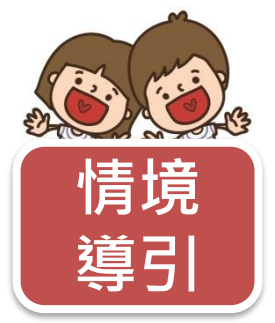

爺爺的老屋正在裝修。幸福小隊即將出動,準備幫爺爺的客廳 安裝可以監控環境光照度和自動調整燈光顏色與亮度的照明系 統。為了打造舒適便利的居家環境,身為幸福小隊的你,該怎 麼完成任務呢?

### **(2) 情境目的**

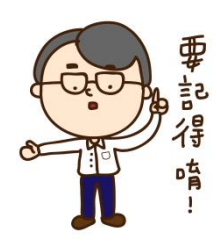

每隔一段時間,偵測環境光照度,並將照度顯示在LCD顯示器上。 此外,設定三段式照明,偵測照度大於100Lux,則不開燈。偵測 照度在30Lux~100Lux之間 ,則開啟較暗黃燈。偵測照度小於 30Lux,則開啟較亮白燈。反覆執行。

### 註[:不同的場所,均有其合適的照度。](http://www.tmc.com/ninshow.asp?RecordNo=37)

客廳一般照度在30Lux~100Lux, 讓燈光呈現關、亮、更亮。

# **情境分析及情境流程圖**

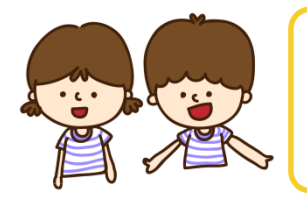

想想看,該如何編寫程式串連這些元件,使得智慧照明 系統可以自動運作呢?

### **(3) 情境分析**

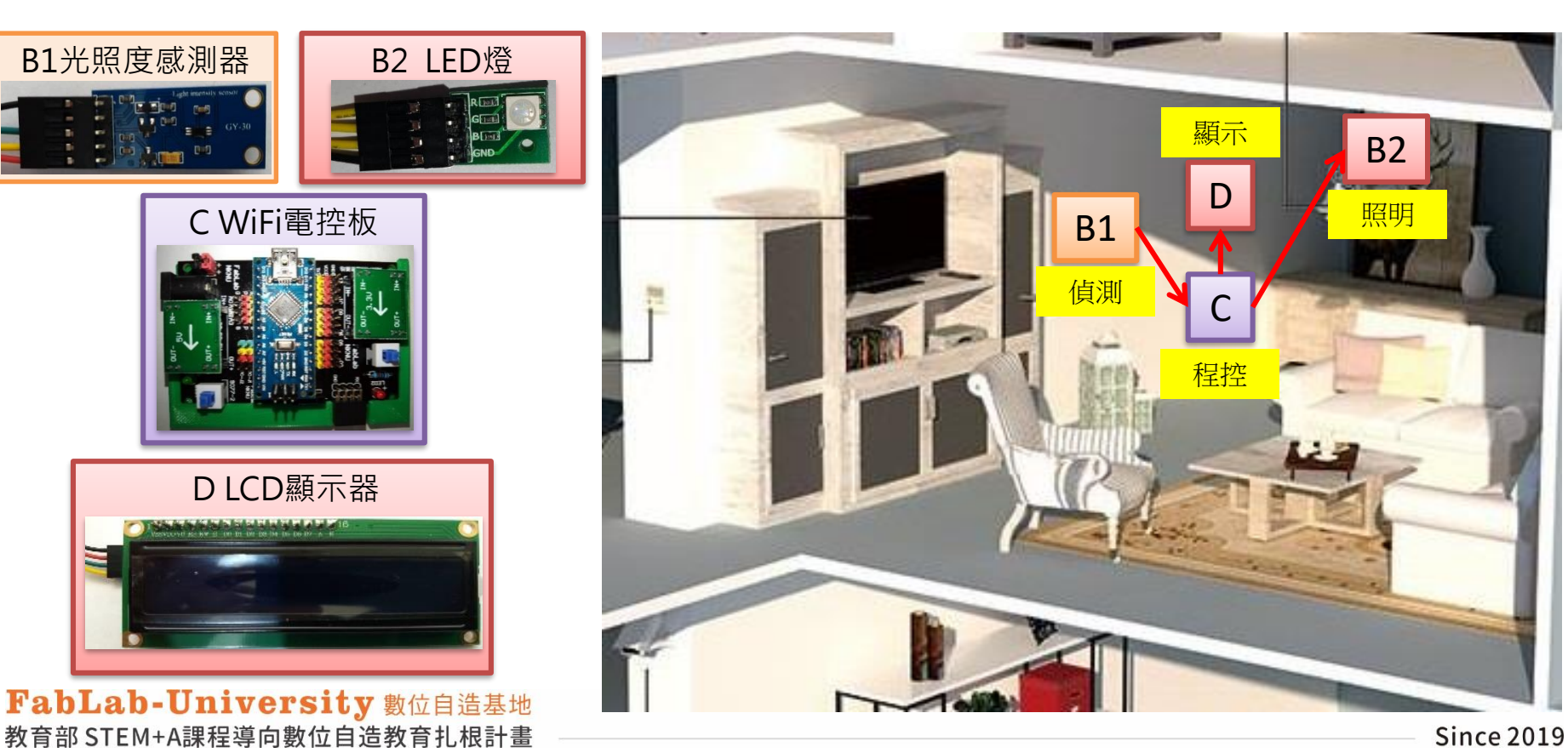

# **情境流程圖 VS 程式流程圖(學生填空用)**

**(5) 程式流程圖**

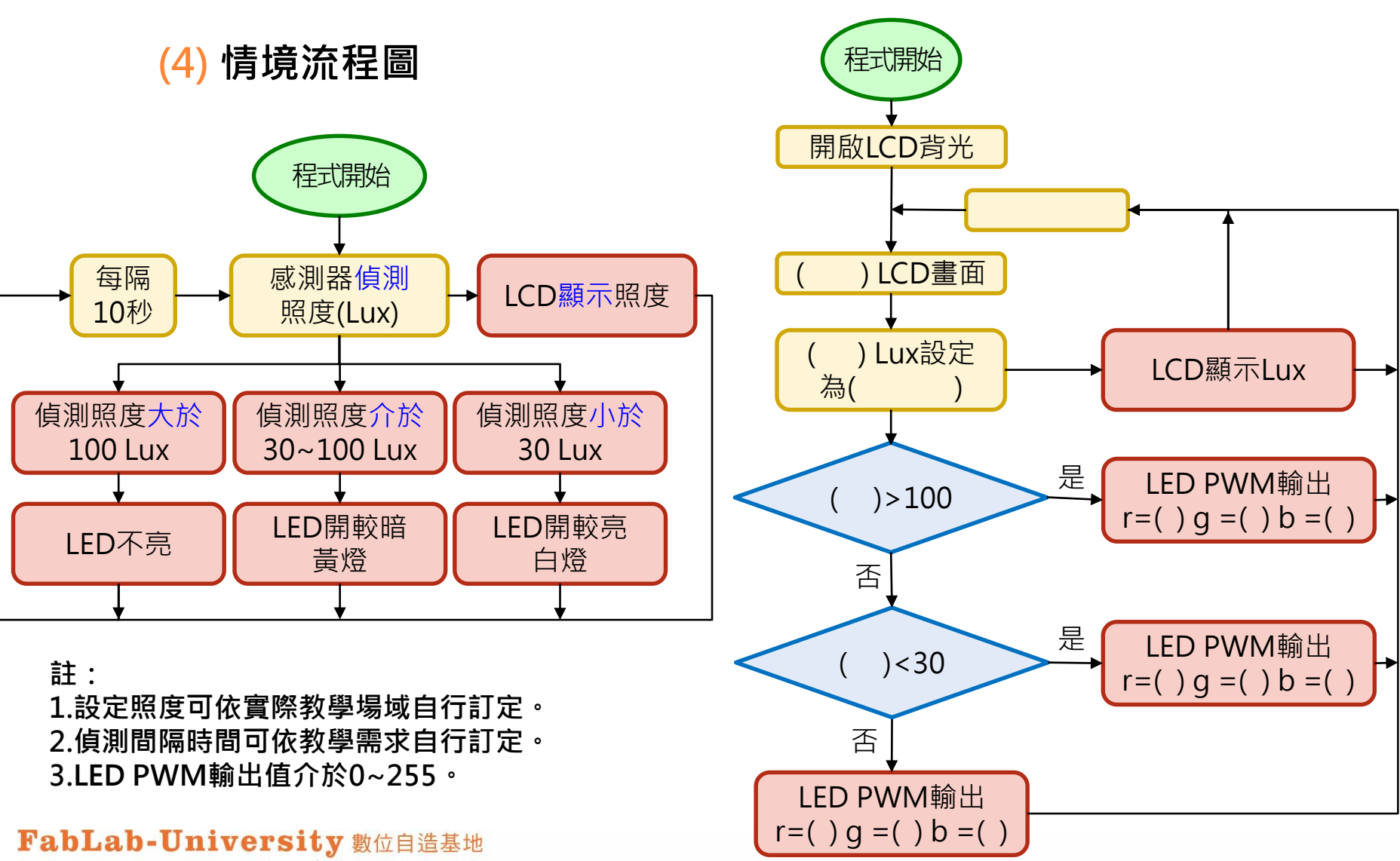

教育部 STEM+A課程導向數位自造教育扎根計畫

# **情境流程圖 VS 程式流程圖(教師用)**

**(5) 程式流程圖**

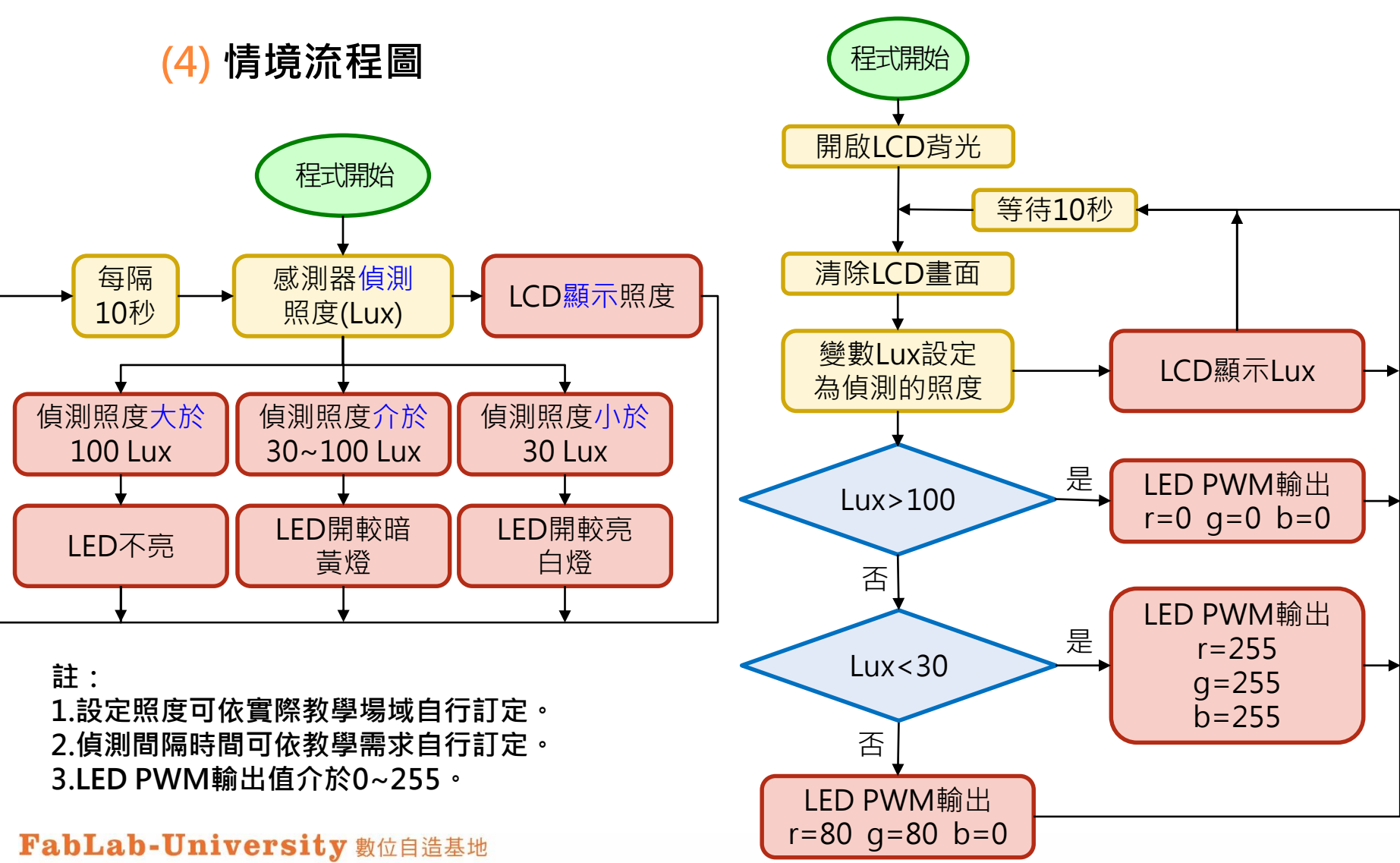

教育部 STEM+A課程導向數位自造教育扎根計畫

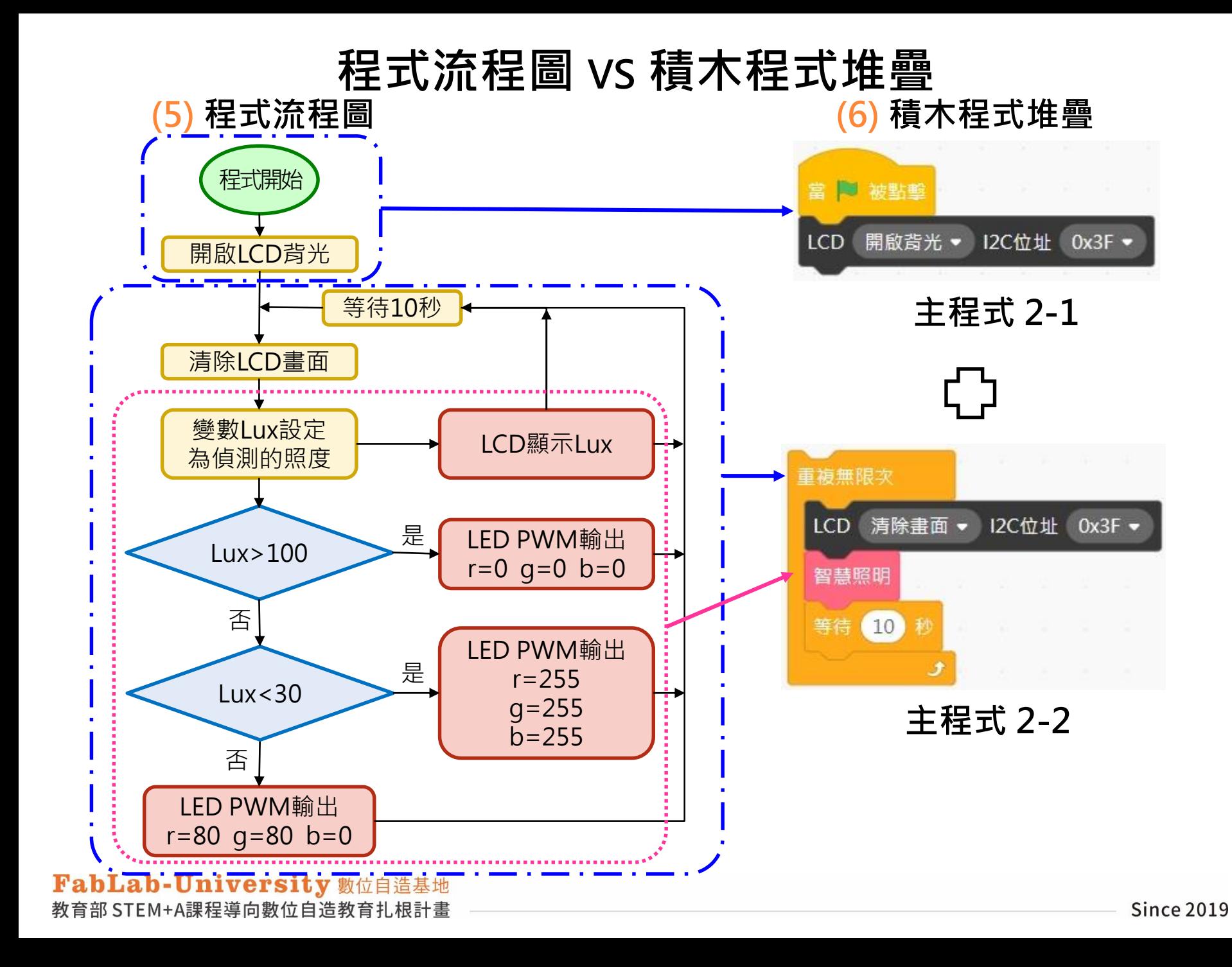

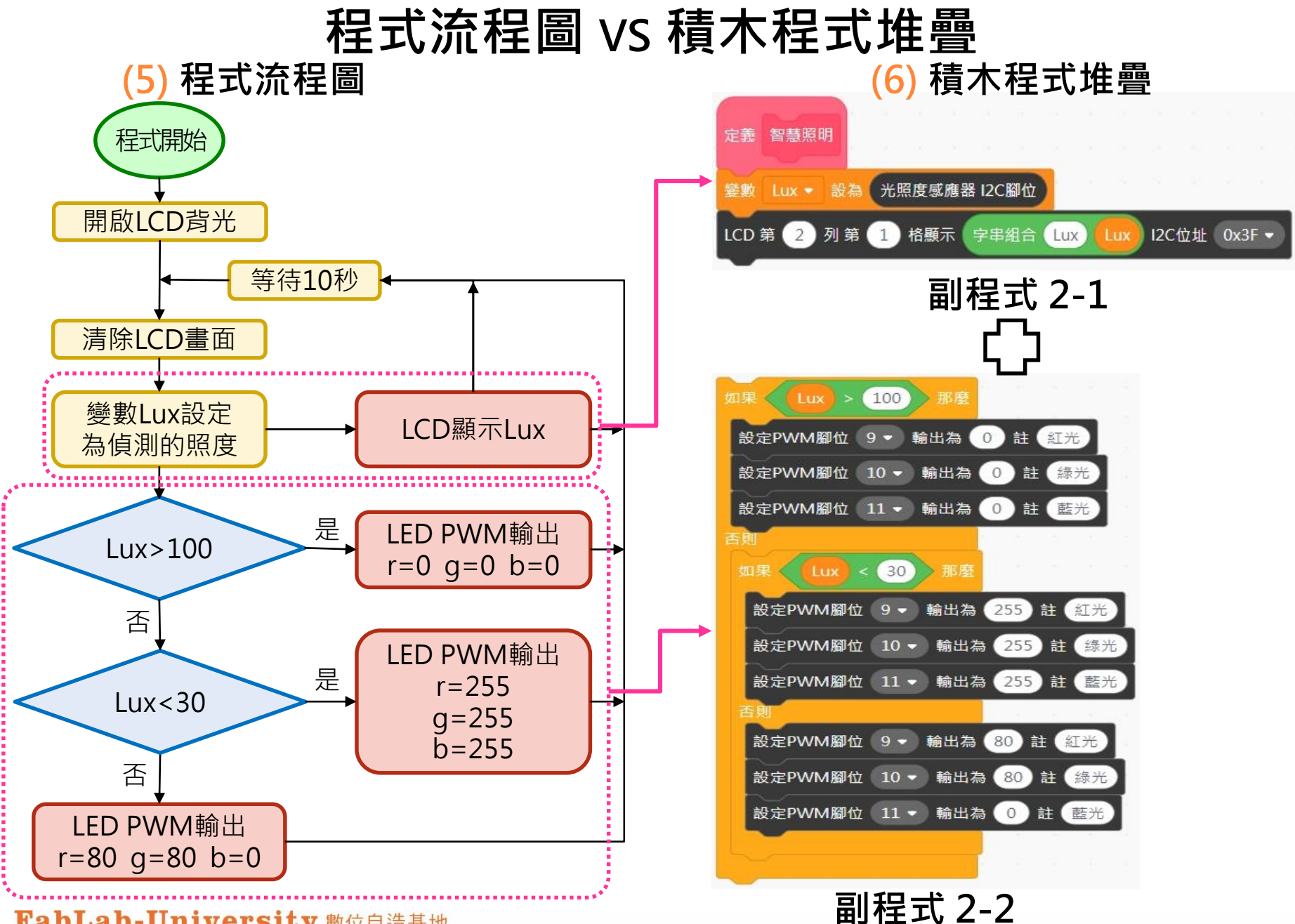

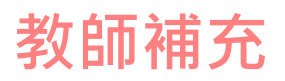

# **智慧照明副程式2-2**

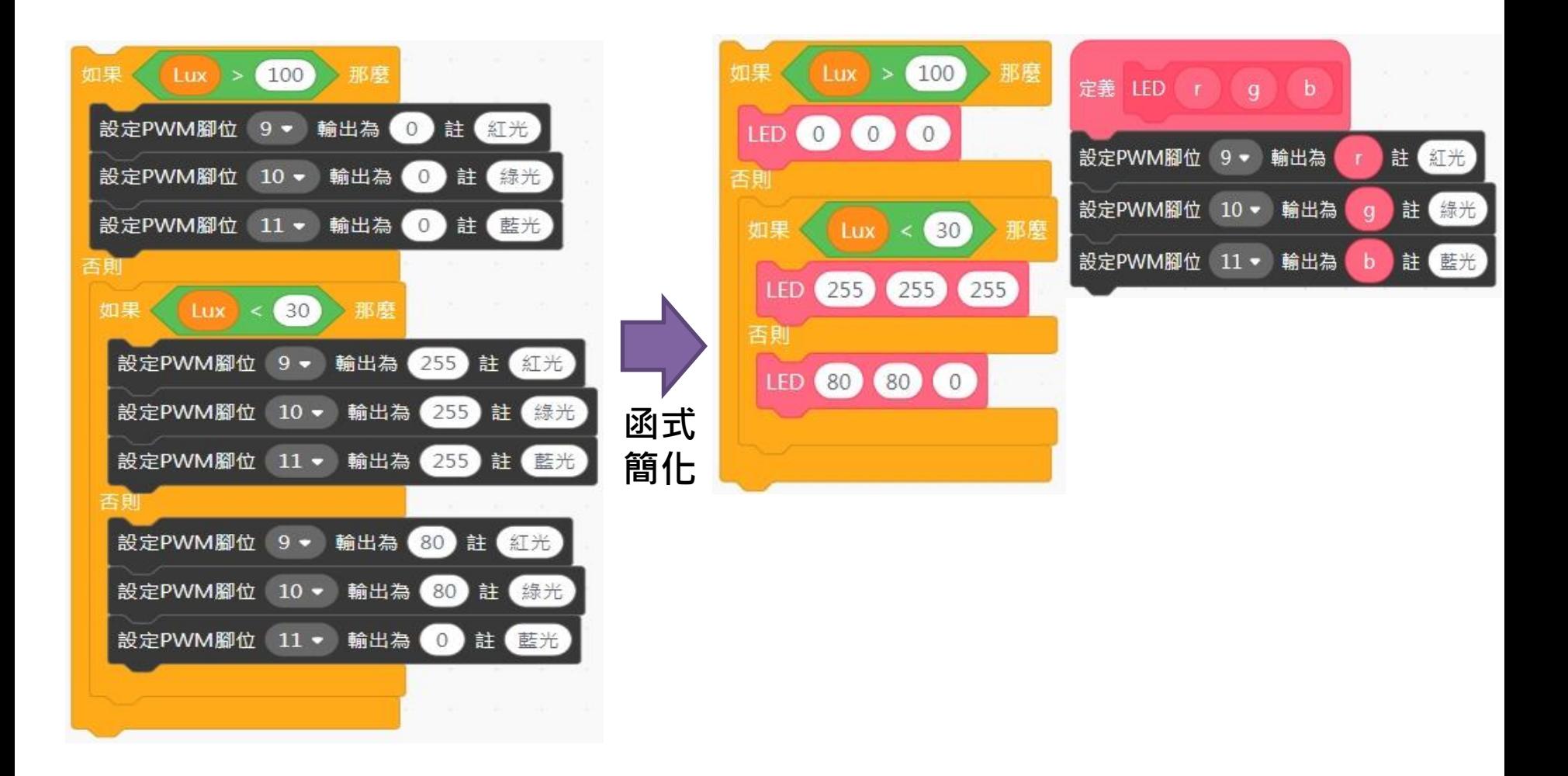

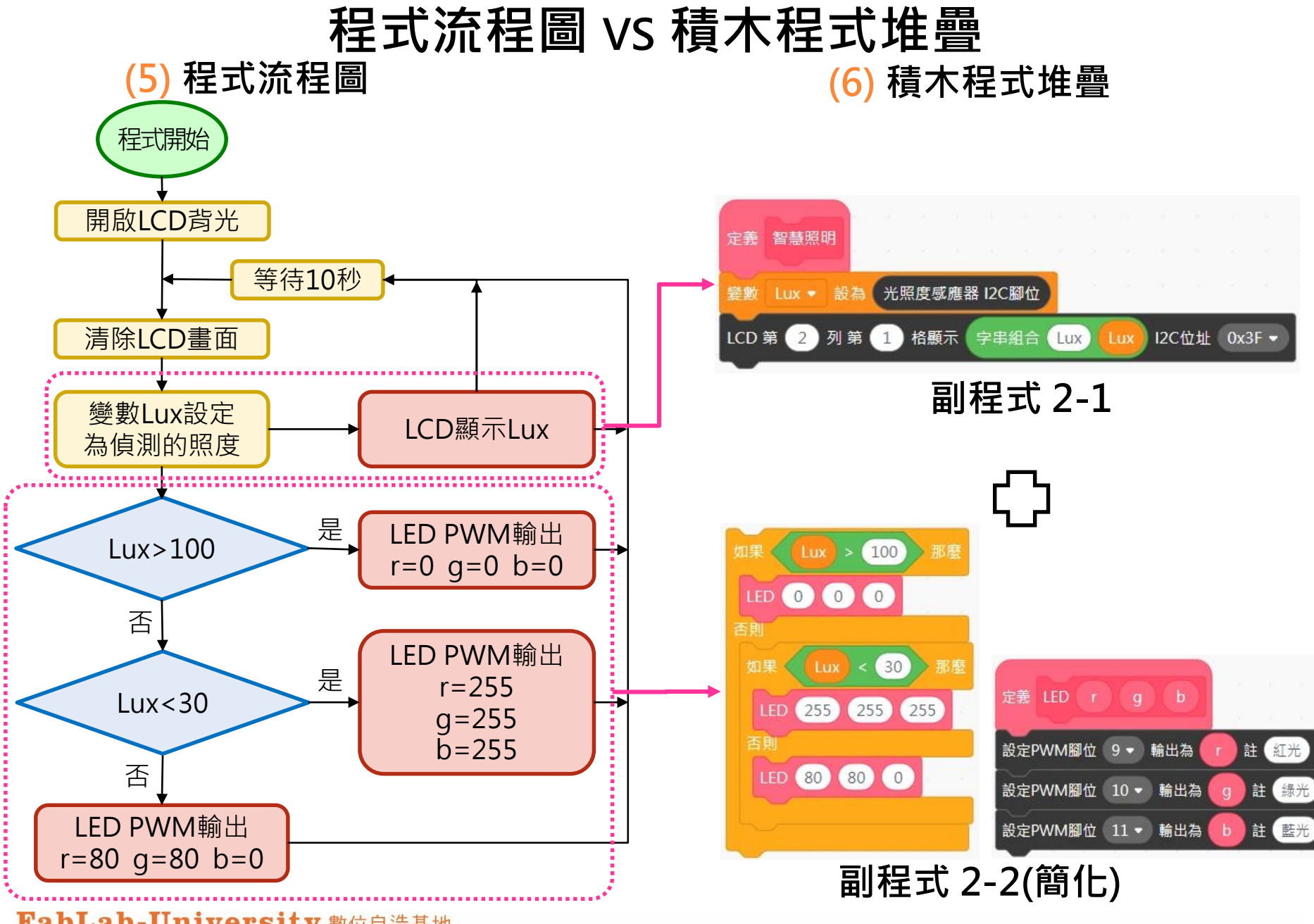

## 教師補充

# **智慧照明副程式2**

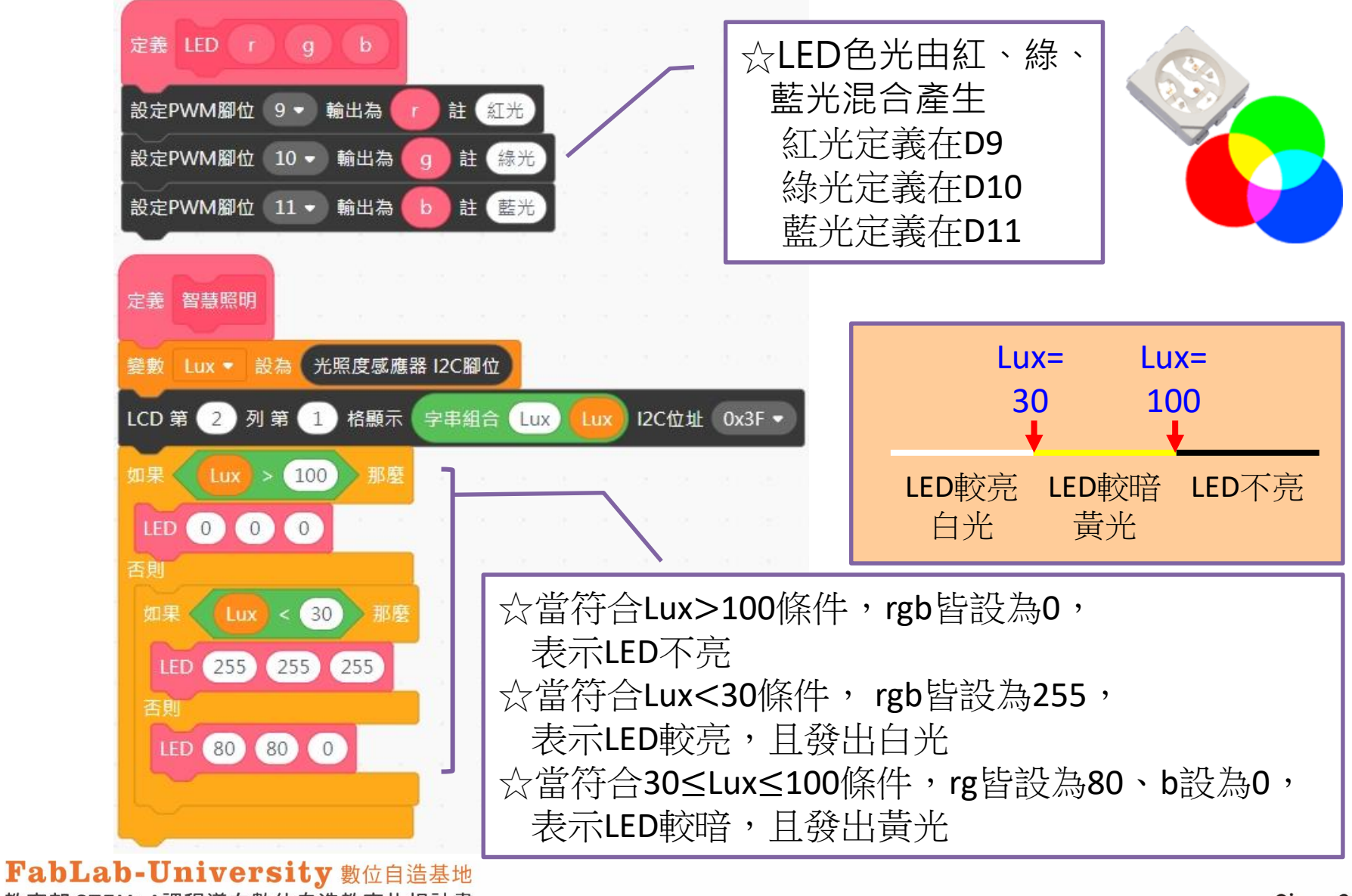

教育部 STEM+A課程導向數位自造教育扎根計畫

FabLab-University 數位自造基地 教育部 STEM+A課程導向數位自造教育扎根計書 <http://cofebanana.blogspot.com/2011/06/rgbcmyk.html>

**Since 2019** 

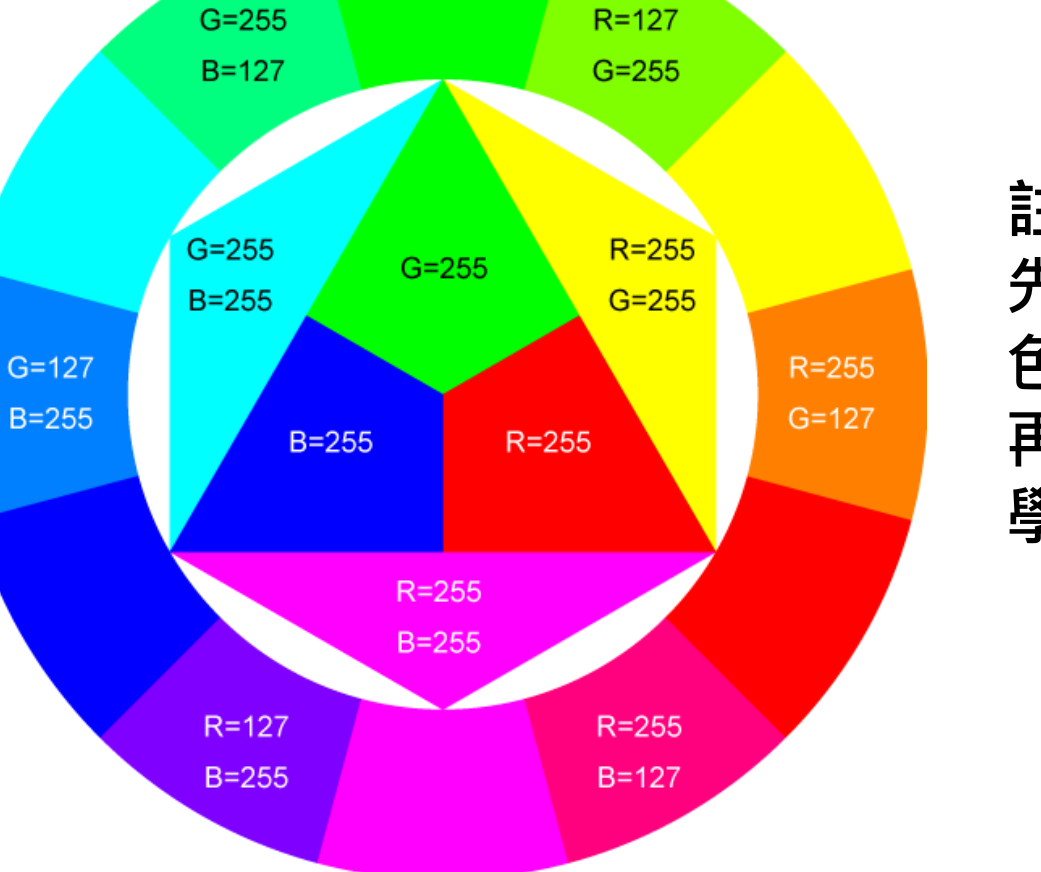

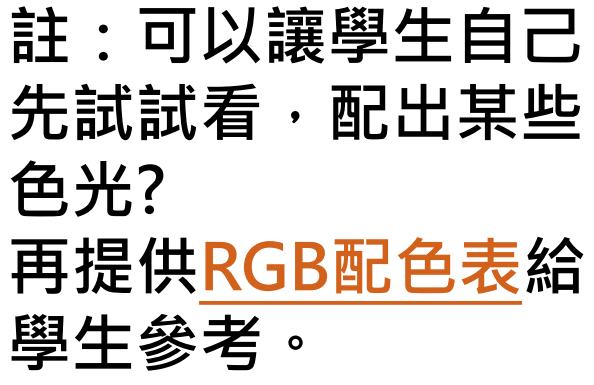

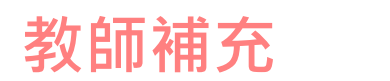

# **延伸學習─RGBLED混色**

**資料來源:**

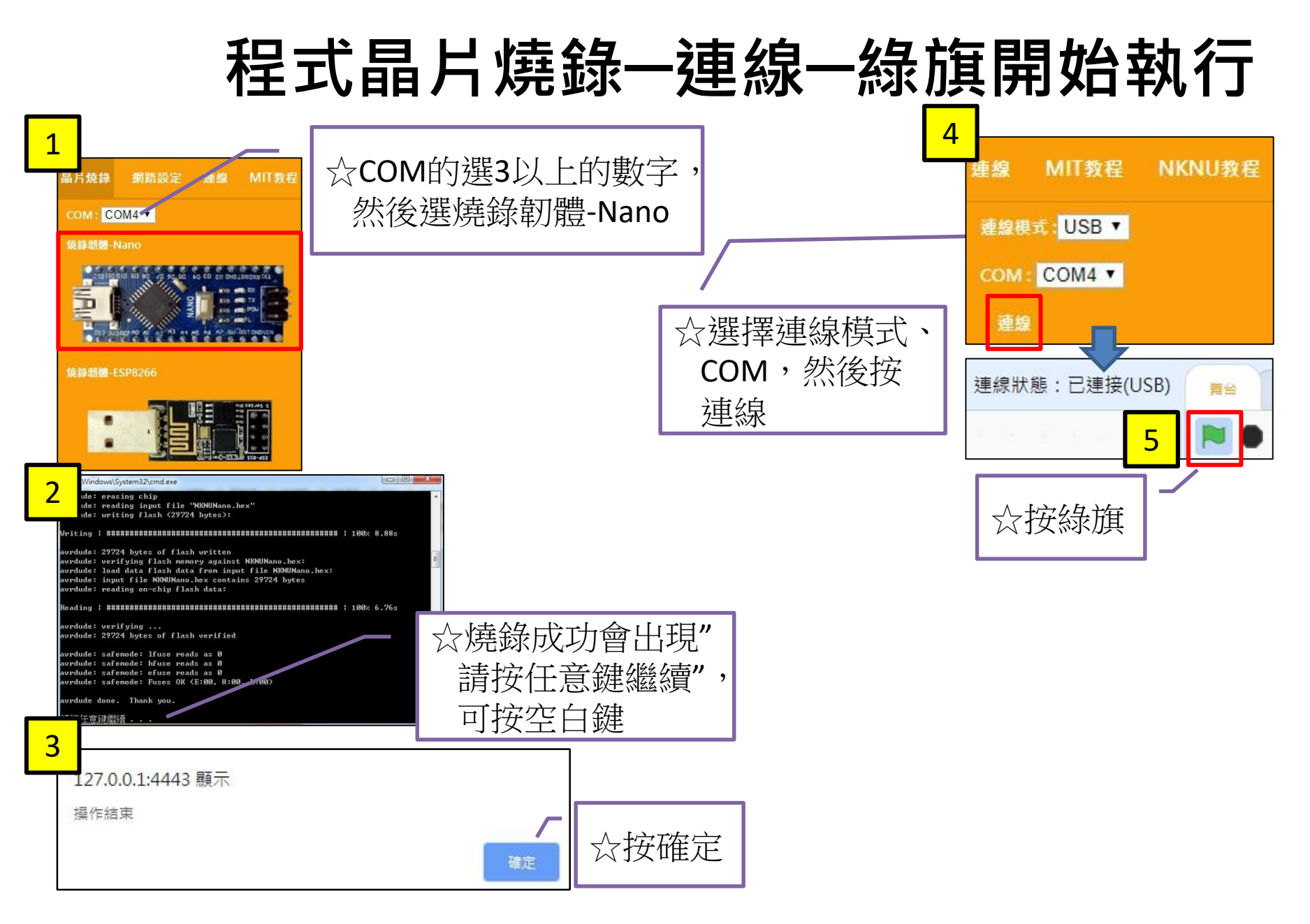

## 教師參考附件

# **智慧居家程式─空調+照明**

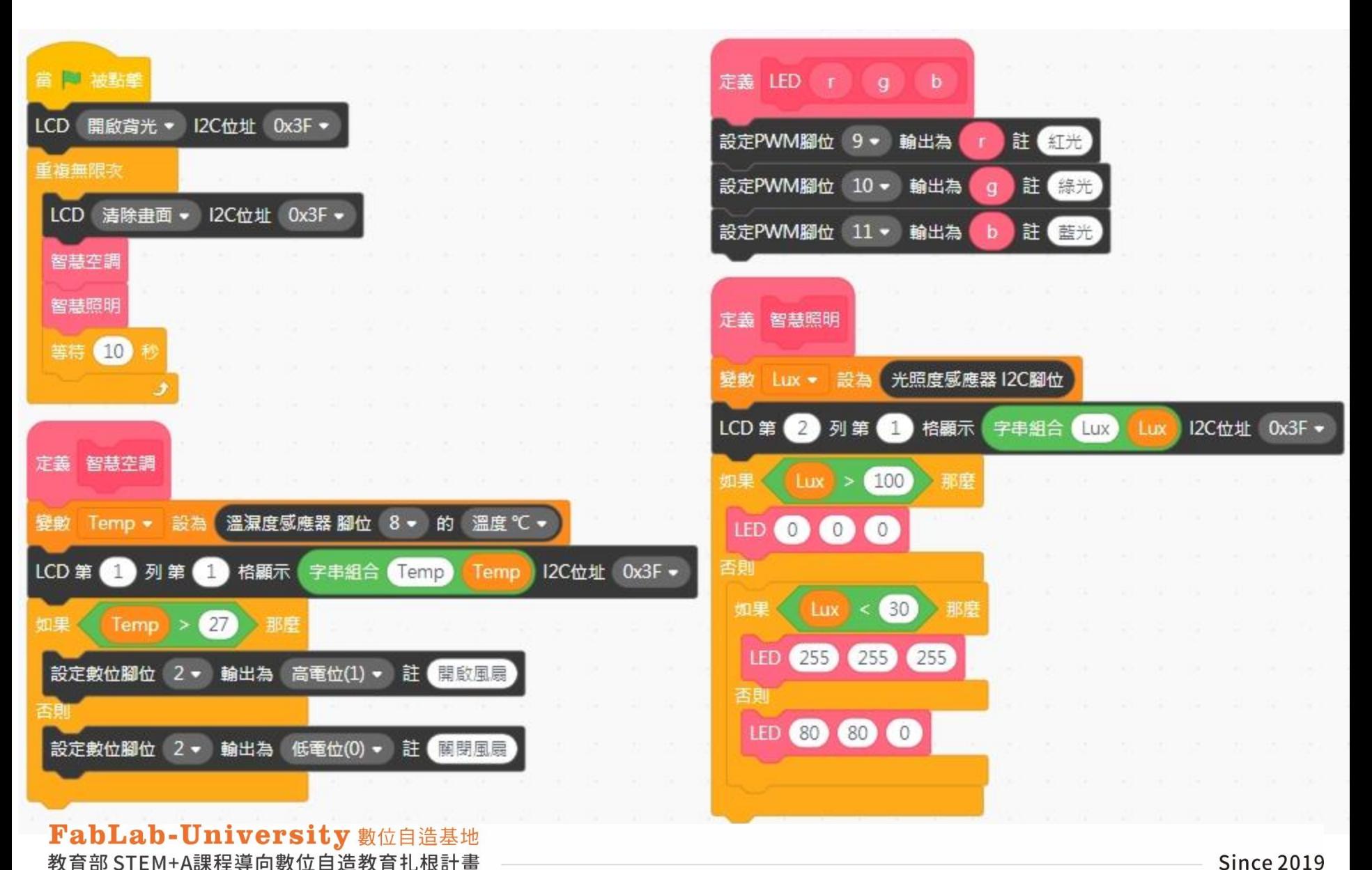

**Since 2019**